# 第 3 章 文字处理软件 Word 操作题

## 3.1 第 1 题

建立文档,按下列要求完成操作并保存。

(1)建立一个新 Word 文档,保存为 E:\XSML\XS31.doc。

(2)汉字、字母、标点符号、特殊符号录入:输入【样文 3-1A】中的文本。

【样文 3-1A】

目前,世界上对操作系统 (OS, Operating System) 还没有一个统一的定义。下面仅就操 作系统的作用和功能做出说明。操作系统是最基本的系统软件,是硬件的第一级扩充,是计算 机系统的核心控制软件,它是对计算机全部资源进行控制与管理的大型程序,它由许多具有控 制和管理功能的子程序组成。主要作用是管理系统资源,这些资源包括中央处理机、主存储器、 输入输出设备、数据文件和网络等;使用用户能共享系统资源,并对资源的使用进行合理调度; 提供输入输出的便利,简化用户的输入输出工作;规定用户的接口,以及发现并处理各种错误 的发生。

(3)复制粘贴:将"E:\XSML\第三章素材\XS1.doc"中的所有文字复制到该文档之后。

(4) 查找替换: 把该文档中的所有"输入输出"改为"输出输入", 形成【样文 3-1B】。 【样文 3-1B】

目前,世界上对操作系统(OS, Operating System)还没有一个统一的定义。下面仅就操 作系统的作用和功能做出说明。操作系统是最基本的系统软件,是硬件的第一级扩充,是计算 机系统的核心控制软件,它是对计算机全部资源进行控制与管理的大型程序,它由许多具有控 制和管理功能的子程序组成。主要作用是管理系统资源,这些资源包括中央处理机、主存储器、 输出输入设备、数据文件和网络等;使用用户能共享系统资源,并对资源的使用进行合理调度; 提供输出输入的便利,简化用户的输出输入工作;规定用户的接口,以及发现并处理各种错误 的发生。

其他系统软件如编辑程序、汇编程序、编译程序等系统软件都是建立在操作系统基础之 上的,所以从操作系统观点来说,这些软件都是操作系统的用户,它们必须在操作系统的支持 下工作,用户上机时,必须首先装入操作系统,可见操作系统是最重要的系统软件。

(5)为文档加标题:操作系统定义,用黑体 3 号字居中排放,并给标题文字加边框和 底纹。

(6)将正文设置成宋体 5 号字,每段段首空两个汉字。

(7)将正文分两栏均匀排版(每栏长度相同)。

(8)在正文的两栏间放入一图片,图片以水印方式摆放在文字上面。

(9)将正文中的"输入输出"(除第一个外)都替换成 I/O。

#### 3.2 第 2 题

建立文档,按下列要求完成操作并保存。

(1) 建立一个新 Word 文档, 保存路径为 E:\XSML\XS32.doc。

(2)汉字、字母、标点符号、特殊符号录入:输入【样文 3-2A】中的文本。

【样文 3-2A】

MCU(Micro Controller Unit)中文名称为多点控制单元,又称单片微型计算机(Single Chip Microcomputer),是指随着大规模集成电路的出现及其发展,将计算机的 CPU、RAM、ROM、 定时器和多种 I/O 接口集成在一片芯片上,形成芯片级的计算机,为不同的应用场合做不同组 合控制。

MCU 按其存储器类型可分为 MASK(掩膜)ROM、OTP(一次性可编程)ROM、FLASH ROM 等类型。MASK ROM 的 MCU 价格便宜,但程序在出厂时已经固化,适合程序固定不变 的应用场合;FLASH ROM 的 MCU 程序可以反复擦写,灵活性很强,但价格较高,适合对价 格不敏感的应用场合或做开发用途;OTP ROM 的 MCU 价格介于前两者之间,同时又拥有一 次性可编程能力,适合既要求一定灵活性,又要求低成本的应用场合,尤其是功能不断翻新、 需要迅速量产的电子产品。

(3)复制粘贴:将"E:\XSML\第三章素材\XS2.doc"中的所有文字复制到该文档之后。

(4) 查找替换: 把该文档中的所有"目前"改为"当今", 形成【样文 3-2B】。

【样文 3-2B】

MCU(Micro Controller Unit)中文名称为多点控制单元,又称单片微型计算机(Single Chip Microcomputer),是指随着大规模集成电路的出现及其发展,将计算机的 CPU、RAM、ROM、 定时器和多种 I/O 接口集成在一片芯片上,形成芯片级的计算机,为不同的应用场合做不同组 合控制。

MCU 按其存储器类型可分为 MASK(掩膜)ROM、OTP(一次性可编程)ROM、FLASH ROM 等类型。MASK ROM 的 MCU 价格便宜,但程序在出厂时已经固化,适合程序固定不变 的应用场合;FLASH ROM 的 MCU 程序可以反复擦写, 灵活性很强, 但价格较高, 适合对价 格不敏感的应用场合或做开发用途;OTP ROM 的 MCU 价格介于前两者之间,同时又拥有一 次性可编程能力,适合既要求一定灵活性,又要求低成本的应用场合,尤其是功能不断翻新、 需要迅速量产的电子产品。

微控制器在经过这几年不断地研究、发展,历经 4 位、8 位, 到现在的 16 位及 32 位, 甚 至 64 位。产品的成熟度,以及投入厂商之多,应用范围之广,真可谓之空前。当今在国外大 厂因开发较早,产品线广,所以技术领先,而本土厂商则以多功能为产品导向取胜。但不可讳 言的,本土厂商的价格战是对外商造成威胁的关键因素。

由于制程的改进,8 位 MCU 与 4 位 MCU 价差相去无几,8 位已渐成为市场主流;当今 4 位 MCU 大部分应用在计算器、车用仪表、车用防盗装置、呼叫器、无线电话、CD 播放器、 LCD 驱动控制器、LCD 游戏机、儿童玩具、磅秤、充电器、胎压计、温湿度计、遥控器及傻 瓜相机等;8 位 MCU 大部份应用在电表、马达控制器、电动玩具机、变频式冷气机、呼叫器、 传真机、来电辨识器(Caller ID)、电话录音机、CRT 显示器、键盘及 USB 等; 16 位 MCU 大

部分应用在行动电话、数字相机及摄录放影机等;32 位 MCU 大部分应用在 Modem、GPS、 PDA、HPC、STB、Hub、Bridge、Router、工作站、ISDN 电话、激光打印机与彩色传真机; 64位MCU大部分应用在高阶工作站、多媒体互动系统、高级电视游乐器(如SEGA的Dreamcast 及 Nintendo 的 GameBoy) 及高级终端机等。

### 3.3 第 3 题

打开文档"E:\XSML\第三章素材\XS3.doc",按照【样文 3-3】设置文档格式并保存。

(1)设置字体。第一行:仿宋体;第二行:楷体;正文:隶书;最后一行:宋体。

(2)设置字号。第一行:小二;第二行:四号;正文:三号;最后一行:小四。

(3)设置字形。第一行:粗体;第二行:加下划线。

(4)对齐方式。第一行:两端对齐;第二行:居中,最后一行:右对齐。

(5)段落缩进。所有段落左缩进:2 字符;右缩进:2 字符。

(6)行(段)间距。第一行:段前 1 行;第二行:段前、段后各 1 行;最后一行:段 前 1 行。

【样文 3-3】

# **苏轼**

# 江城子 乙卯正月二十日夜记梦

十年生死两茫茫。不思量,自难忘。千里孤坟,

无处话凄凉。纵使相逢应不识,尘满面,鬓如霜。

夜来幽梦忽还乡。小轩窗,正梳妆。相顾无言,

惟有泪千行。料得年年肠断处,明月夜,短松风。

——摘自《苏轼词全集》

#### 3.4 第 4 题

打开文档"E:\XSML\第三章素材\XS4.doc",按照【样文 3-4】设置文档格式并保存。

(1)设置页面。纸张大小:A4;页边距:上下左右各 3 厘米;装订线:1.5 厘米。

(2) 设置字体。第一行: 隶书; 第一段: 宋体; 第二段: 楷体; Elizabeth Kolbert 和最后 一行:黑体。

(3)设置字号。第一行:小四;正文:五号。

(4) 设置字形。第二段: 加下划线; Elizabeth Kolbert: 粗体。

(5)对齐方式。第一行:居中;最后一段:右对齐。

(6)段落缩进。正文首行缩进 2 个字符;所有段落左缩进:2 字符,右缩进:2 字符。

(7) 行(段)间距。第一行:段前、段后 1 行;最后一行:段前 1 行。

【样文 3-4】

#### 《一场大灾难的野外记录》

**Elizabeth Kolbert** 是一位杂志记者,从其最新的《一场大灾难的野外记录》 一书中可知,她的观点与对全球变暖影响因素的科学认识几乎是一致的。她的这 本书来自实地报告,搜寻了大量有关气候变化重要和明显的证据。Kolbert 说, 人 类对正在变化的气候负有重要责任,这些事实是毋庸置疑的。她引用了加利福尼 亚大学的一项研究:对 1993-2003 年发表在专业期刊上关于气候变化的 900 多篇 文章的分析表明,"没有一篇文章对人类正在使气候变暖有争议"。虽然气候变化 是个复杂的课题,但是她能熟练地把握主题,奉献给读者一本具有大量案例和敏 锐引证的好读物。

在阿拉斯加州费尔班克斯和更远的北部,Kolbert 跟冻土专家一起度过了一段 时间。专家给她看那些充当温室气体"储藏器"的多年冻土正在融化,并担忧地 说:"随着气候变暖,这些温室气体很容易被释放出来进入大气,从而进一步使全 球变暖。"关于北极海冰,她在书中报告称"据粗略估计海冰已经缩减了 2.5 亿英 亩"。Kolbert 还考察了格陵兰冰盖,认为如果冰盖融化,将有足够的水使全球海 平面升高 23 英尺。

#### ——选自《解析气候变化之谜》

#### 3.5 第 5 题

打开"文档 E:\XSML\第三章素材\XS5.doc",按照【样文 3-5】设置文档格式并保存。

(1)设置页面。纸张大小:自定义大小;宽度:24 厘米;高度:22 厘米;页边距:上 下左右各 2.5 厘米;页眉:2 厘米;页脚:3 厘米。

(2)格式设置。

1)将标题设置为四号、楷体、加粗,字体颜色为蓝色,居中对齐。

2)将正文设置为五号、仿宋。

3)将落款设置为四号、黑体,右对齐。

4)给标题中"母校"添加着重号"."。

(3)段落修饰。

1)将正文设置为首行缩进 2 个字符。

2)将"建议书"中的标题设置为 2 倍行距。

3) 将"建议书"中的"首先、其次、第三"三段设置为 1.5 倍行间距。

4) 将正文第三段设置"边框和底纹", 边框为"双线",宽度 0.25 磅, 底纹"灰色-25%"。

5) 设置"页眉和页脚",页眉为"母校",页脚为"建议书",全部居中。

(4)统计"建议书"总字数,并记录下来。

【样文 3-5】

#### 母校 给母核的建议书

尊敬的校长:

您好I

在小学度过了六年的叶间,作为一个快要毕业的学生,我要发自肺腑地说一声:"感谢您,我的母校!"出于对 母校的热爱,也为了让学校更受学生和家长的欢迎,我想给学校提一些有盗的"建议",这也算是我送给母校的一份 礼物。

我希望学校能重新开放图书馆,您一定比我们还消楚,书是一切智慧的源泉,有了书,学生就像有了一个取之不。 尽,用之不竭的知识宝库,有了图书馆,我们就能得到更多的精神财富,同叶,长期的默读能使我们的阅读建度和能。 力快速提高,举可知识的欲望迅速上涨。

前年,我按图书室因绞改成多功能厅,图书被搬进了一个小房子,从此,它对我们就再也没开过门,如今,我建 说重新开放它。为了不让校长为难,我粹意设计了一个方案。

首先,将小房子打扫,熵理一下,安置几张大桌子和几根板凳,改为新的小图书馆。

其次,可以专门创作一些"举校图书会员证",让喜欢读书的同学在后勤部门办证。一张会员证可使用一个举期。 凭此证可在图书馆借书,应在开馆之前让举生们先办好证,同叶多购买一些同举们喜爱的书籍,然后将一些"自习课" 改为"图书阅览课",还可利用每星期一、二、四、瓦的托管课,将其中的一节变为读书课。这样,同举们就有了充 是的看书时间。

第三,图书馆中安排一位老师,来负责借还图书并维择室内秩序,保证同举们能更好地阅览,设办证的同举,可 以由任课老师或班干部带领。借书到数至阅读。

以上就是我设计的小方案,期望校长能够在学校经济允许的情况下采纳。 此歌 敬礼」

学生 梁佩

建议书

## 3.6 第 6 题

打开文档"E:\XSML\第三章素材\XS6.doc",按下列要求操作并保存。

(1)拼写检查:改正其中的错误单词。

(2)设置项目符号或编号:按【样文 3-6】,设置项目符号或编号。

【样文 3-6】

 $\blacklozenge$  People have always wanted to fly like bird. Birds can fly easily because they are lights; but men's bodies are heavier.

- People first went up into the air in balloons. These are big bags, and they are filled with gas. Hydrogen is a useful gas for balloons, it is lighter than air. Helium is also lighter than air, but it costs a lot of money. So balloons were usually filled with hydrogen.
- Helium was first discovered in the sun. After that it was also found on the earth.
- Hot air is also light, and some early balloons used hot air. You have seen hot smoke rising over a fire. Bits of paper do the same. The hot air takes them up. Some balloons carried fires under them; then they took people up into the sky. It was not a safe form of travel.

3.7 第 7 题

打开文档"E:\XSML\第三章素材\XS7.doc",按下列要求操作并保存。

(1)拼写检查:改正其中的错误单词。

(2)设置项目符号或编号:按【样文 3-7】,设置项目符号或编号。

【样文 3-7】

- 1. In ancient Rome there was once a poor slave whose name was Landraces. His master was a cruel man,and so unkind to him that at last Landraces ran away.
- 2. He hid himself in a wild wood for many days, but there was no food to be found, and he grew so weak that he thought he was going to die. So one day he crept into a cave and lay down,and soon he was fast asleep.
- 3. After a while a great noise woke him up. A lion had come into the cave, and was roaring fearfully. Landraces was very much frightened,for he felt sure that the beast would eat him up. Soon, however, he saw that the lion was not angry, but that he limped as though his foot hurt him.
- 4. Then Landraces grew so bold that he took hold of the lion's lame paw to see what the mater was. The lion stood quite still, and rubed his head against the man's shoulder.

## 3.8 第 8 题

打开文档"E:\XSML\第三章素材\XS8.doc",按照【样文 3-8】设置文档的格式并保存。

- (1) 行(列) 交换: 将"林玲"一行与"王军"一行进行交换。
- (2) 插入(删除)行(列): 在表格下端插入一行空行, 并如样文输入"备注"。
- (3)合并单元格:根据样文对表格中相应的单元格进行拆分或合并。
- (4)设置行高(列宽)及文本格式:根据样文设置文本格式,适当调整行高(列宽)。
- (5)设置边框:为表格添加边框线,外框双窄线,内框单实线。
- (6)画斜线:在表格左上角单元格的样文所示位置画斜线。
- (7)新建表格:在该表格之后新建一个 3×4 的表格。

【样文 3-8】

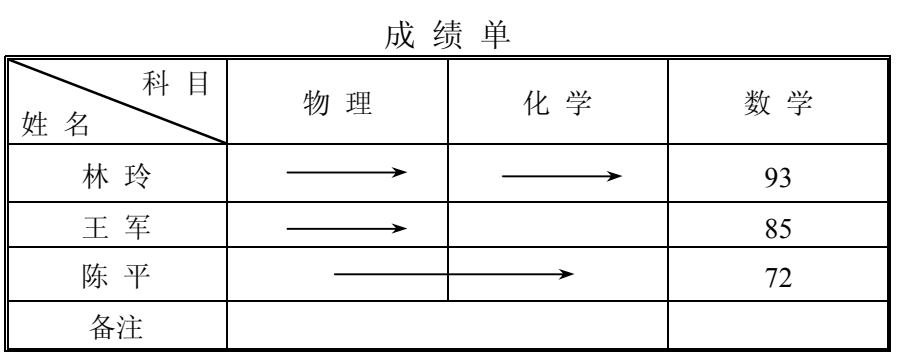

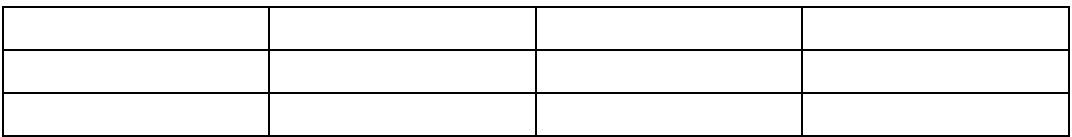

# 3.9 第 9 题

打开文档"E:\XSML\第三章素材\XS9.doc",按照【样文 3-9】设置文档的格式并保存。

(1) 行(列)交换: 将"通讯地址"和"联系电话"进行交换。

(2)插入(删除)行(列):根据样文插入或删除空行。

(3)合并单元格:根据样文对表格中相应的单元格进行拆分或合并。

(4)设置行高(列宽)及对齐方式:根据样文设置文本格式和对齐方式,调整适当的列 宽、行高。

(5)设置边框:根据样文为表格添加边框线。

(6)新建表格:新建一个 4×5 的表格,并在左上角的单元格中画斜线。

【样文 3-9】

应 聘 登 记 表

| 姓名        |  | 性别   | 出生年月 | 婚姻状况   |  |  |  |  |
|-----------|--|------|------|--------|--|--|--|--|
| 文化程度      |  | 专业   | 英语水平 |        |  |  |  |  |
| 学习工作经历    |  |      |      |        |  |  |  |  |
| I<br>起始日期 |  | 终止日期 | 所在单位 | 从事何种工作 |  |  |  |  |
|           |  |      |      |        |  |  |  |  |
|           |  |      |      |        |  |  |  |  |
|           |  |      |      |        |  |  |  |  |
|           |  |      |      |        |  |  |  |  |
| 有何要求      |  |      |      |        |  |  |  |  |
| 业务专长      |  |      |      |        |  |  |  |  |
| 通讯地址      |  |      |      |        |  |  |  |  |
| 联系电话      |  |      | 邮政编码 |        |  |  |  |  |

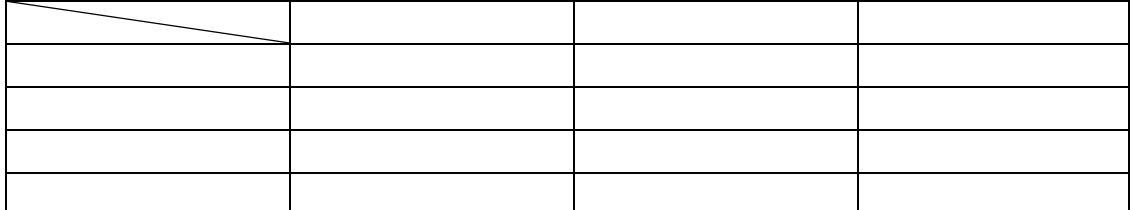

# 3.10 第 10 题

打开文档 E:\XSML\第三章素材\XS10.doc,按照【样文 3-10】设置文档的格式并保存。

(1) 行(列)交换: 将"星期四"与"星期五"进行交换。

(2) 插入(删除)行(列): 在星期二之后插入一列, 并如样文输入"星期三"。

(3)合并单元格:根据样文对表格中"课时"和"日期"的单元格进行合并,将"上午、 下午"单元格合并。

(4)设置行高(列宽)及文本格式:根据样文设置文本格式和对齐方式,并均匀分布 各列。

(5)设置边框:根据样文为表格添加边框线。

(6)画斜线:在表格左上角"课时和日期"单元格内画斜线。

(7)对表格的第一行加底纹"灰色-10%"。

(8)新建表格:在该表格之后新建一个 3×4 的表格,并按样文画斜线。

【样文 3-10】

| 课时     | 日期  | 星期一 | 星期二 | 星期三 | 星期四 | 星期五 |
|--------|-----|-----|-----|-----|-----|-----|
| 上<br>午 | 第1节 |     |     |     |     |     |
|        | 第2节 |     |     |     |     |     |
|        | 第3节 |     |     |     |     |     |
| Б<br>午 | 第4节 |     |     |     |     |     |
|        | 第5节 |     |     |     |     |     |
|        | 第6节 |     |     |     |     |     |

课 程 表

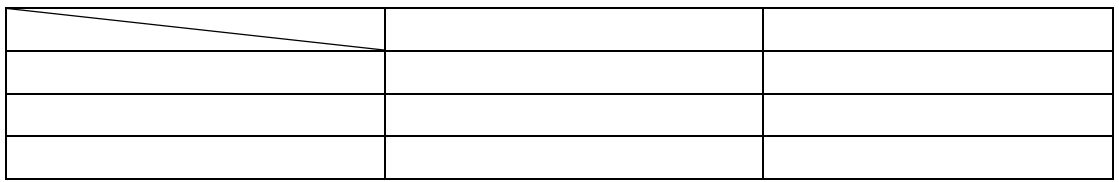

## 3.11 第 11 题

打开文档"E:\XSML\第三章素材\XS11.doc",按照【样文 3-11】设置文档的格式并保存。

(1) 行(列) 交换: 将"金额"与"主管人"进行交换, 将"详细路线及票价"一行放 到倒数第二行。

(2)插入(删除)行(列):在第二行之前插入一个新行,并在其中输入相应的内容。

(3)合并单元格:根据样文合并单元格。

(4)设置行高(列宽)及文本格式:根据样文设置文本格式和对齐方式,并调整列宽和 行高。

(5)设置边框:根据样文为表格添加边框线。

(6)对表格的最后一行加底纹"灰色-10%"。

(7)新建表格:在该表格之后新建一个 2×5 的表格,并按样文画斜线。

【样文 3-11】

旅差费报销单

| 报销单位      |    | 姓名  |    |    | 职别 |     | 级别     |      | 出差地 |  |
|-----------|----|-----|----|----|----|-----|--------|------|-----|--|
| 出差事由      |    | 日期  | 自  | 年  | 月  | 日到  | 年<br>月 | 日共   | 天   |  |
| 交通工具      |    |     |    |    |    | 住宿费 |        | 伙食补贴 | 其他  |  |
| 项目        | 飞机 | 火车  | 轮船 | 汽车 |    | 天   |        |      |     |  |
| 金额        |    |     |    |    |    |     |        |      |     |  |
| 总计金额(大写): |    |     |    |    |    |     |        |      |     |  |
| 详细路线及     |    |     |    |    |    |     |        |      |     |  |
| 票价        |    |     |    |    |    |     |        |      |     |  |
|           |    |     |    |    |    |     |        |      |     |  |
| 主管人       |    | 出差人 |    |    |    | 经手人 |        |      |     |  |

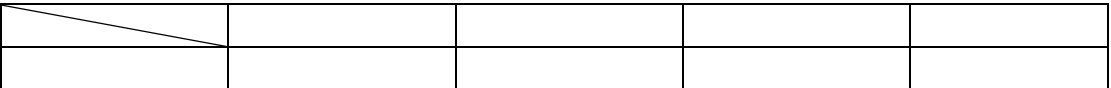

## 3.12 第 12 题

打开文档"E:\XSML\第三章素材\XS12.doc",按照【样文 3-12】设置文档的格式并保存。 (1) 行(列)交换: 将"出厂价"与"零售价"进行交换。

(2)插入(删除)行(列):在最后一行之后插入一个新行,并按样文输入相应的内容。

(3)合并单元格:根据样文合并单元格。

(4)对表格进行自动套用格式:设置为精巧型 1。

(5)设置行高(列宽)及文本格式:根据样文设置文本格式和对齐方式,并调整列宽和 行高。

(6)新建表格:在该表格之后新建一个 3×5 的表格,并在左上角单元格中画斜线。 【样文 3-12】

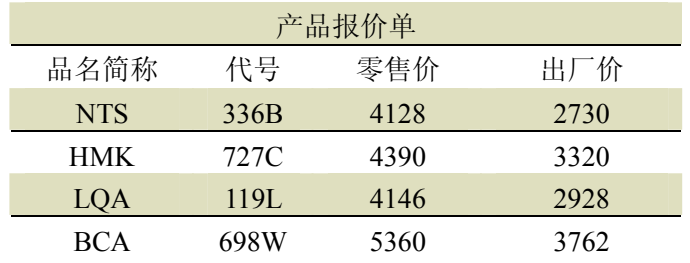

3.13 第 13 题

打开文档"E:\XSML\第三章素材\XS13.doc", 按照【样文 3-13】设置文档的格式并保存。

(1) 设置页面。页边距: 上、下 3 厘米, 左 3.5 厘米、右 2.5 厘米; 装订线 1.2 厘米; 纸 张大小: A4。

(2)设置艺术字。标题"浴着光辉的母亲"设置为艺术字,艺术字样式为第 4 行第 3 种, 字体为黑体,左对齐。

(3)设置字体。将作者设置为黑体,正文设置为宋体,其中第六段设置为楷体。

(4)设置字号。将作者设置为小三号,正文设置为小四号。

(5)对齐方式。将作者居中,正文两端对齐。

(6)段落缩进。首行缩进两个字符。

(7)设置分栏格式。正文第六段分两栏,并加分隔线。

(8)设置边框(底纹)。正文第六段设置为底纹,灰色-10%。

(9)插入图文框。在样文所示位置插入宽 3.5 厘米,高 3 厘米的文本框,填充和线条颜 色设为无,浮于文字上。

(10)插入图片。在文本框中插入图片,图片路径为"E:\XSML\第三章素材\MQ.bmp"。

(11)设置注脚(尾注或批注)。为"林清玄"添加尾注:台湾作家。

(12)设置页眉/页码。添加页眉文字:按样文添加页眉文字,插入页码,并设置页眉、 页码文本格式。

【样文 3-13】

浴着光辉的母亲 第一页

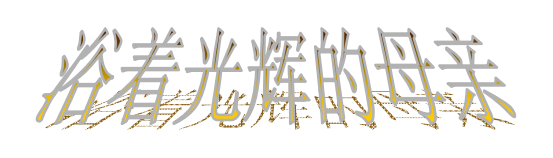

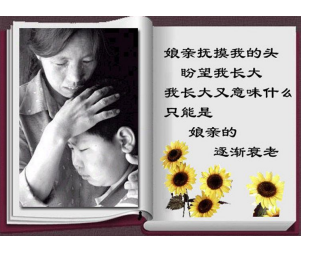

# 林清玄 i

在公共汽车上,看见一个母亲不断疼惜呵护弱智的儿子,担心着儿子第一次坐 公共汽车受到惊吓。

"宝宝乖,别怕别怕,坐车车很安全。"——那母亲口中的宝宝,看来已经是 十几岁的少年了。

乘客们都用非常崇敬的眼神看着那浴满爱的光辉的母亲。

我想到,如果人人都能用如此崇敬的眼神看自己的母亲就好了,可惜,一般人 常常忽略自己的母亲也是那样充满光辉。

那对母子下车的时候,车内一片静默,司机先生也表现了平时少有的耐心,等 他们完全下妥当了,才缓缓起步,开走。

乘客们都还向那对母子行注目礼, 一直到他们消失于街角。 我们为什么对一个人完全无私的溶 入爱里会有那样庄严的呢?原因是我 们往往难以达到那种完全溶入的庄严 境界。

完全的溶入,是无私的、无我的,无造作的,就好像灯泡的钨丝突然接通,就 会点亮而散发光辉。

就以对待孩子来说吧!弱智的孩子在母亲的眼中是那么天真、无邪,那么值得 爱怜,我们自己对待正常健康的孩子则是那么严苛,充满了条件,无法全心地爱 怜。

但愿,我们看自己孩子的眼神也可以像那位母亲一样,完全无私、溶入,有一 种庄严之美,充满爱的光辉。

<sup>i</sup>台湾作家

#### 3.14 第 14 题

打开文档"E:\XSML\第三章素材\XS14.doc", 按照【样文 3-14】设置文档的格式并保存。

(1) 设置页面。页边距: 上、下 3 厘米, 左 3.5 厘米、右 2.5 厘米; 装订线 1.2 厘米; 纸 张大小:A4。

(2) 设置艺术字。标题"柔和"设置为艺术字,艺术字样式为第 3 行第 1 种:字体:行 楷,居中;艺术字形:第 1 行第 2 种;艺术字字符间距:很松。

(3)设置字体。将作者设置为宋体,加粗;正文设置为仿宋;第四、五、七段设置为 黑体。

(4)设置字号。将标题设为 36 号字,作者设置为小三号,正文设置为五号。

(5)对齐方式。将作者居中,正文两端对齐。

(6)段落缩进。首行缩进两个字符。

(7)设置分栏格式。正文第三、四、五、六、七段分三栏,无分隔线。

(8)设置边框(底纹)。正文第八、九段设置为底纹,灰色-10%,边框阴影。

(9) 插入图文框。在样文所示位置插入宽 6 厘米, 高 3.85 厘米的图文框, 四周形, 填充 和线条颜色设为"无"。

(10)插入图片。在文本框中插入图片,图片路径为"E:\XSML\第三章素材\rh.JPEG"。

(11)设置注脚(尾注或批注)。为"毕淑敏"添加尾注:中国作家。

(12)设置页眉/页码。按样文添加页眉文字,插入页码,并设置页眉、页码文本格式。 【样文 3-14】

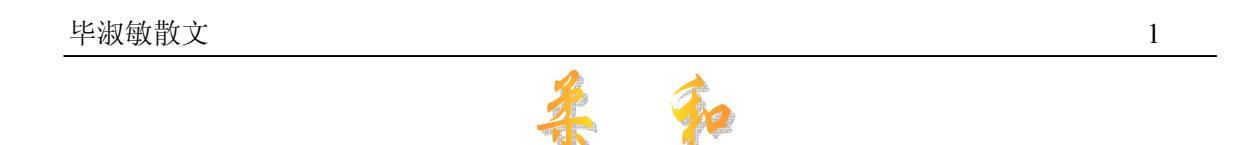

# **毕淑敏** <sup>i</sup>

"柔和"这个词, 细想起来挺有意思的。先说"和"字, 由禾苗和口两部分组成, 那 涵义大概就是有了生长着的禾苗,嘴里的食物就有了保障,人就该气定神闲,和和气气了。 这个规律,在农耕社会或许是颠扑不破的。那时只要人的温饱得到解决,其他的都好说。

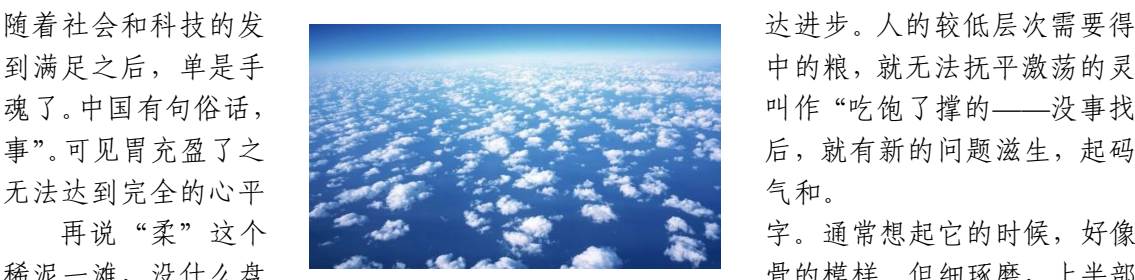

稀泥一滩,没什么盘 要求,这么关系,我们就是一个情况模样。但细琢磨,上半部

是"矛",下半部是"木"——一支木头削成的矛,看来还是蛮有力度和进攻性的。柔是褒义, 比如"柔韧、以柔克刚、刚柔相济、百炬钢化作指柔……",都说明它和阳刚有着同样重要的 美学和实践价值。

记得早年当医学生的时 候,一天课上先生问道,大家 想想,用酒精消毒的时候,什 么浓度为好?学生齐声回答, 当然是越高越好啦! 先生说, 错了。太高浓度的酒精,会使 细菌的外壁在极短的时间内 凝固,形成一道屏障,后续的 酒精就再也杀不进去了,细菌 在壁垒后面依然活着。最有效 的浓度是把酒清的浓度调得 柔和一些,润物无声地渗透进 去,效果才佳。于是我第一次 明白了,柔和有时比风暴更有 力量。

柔和是一种品质与风格。

它不是丧失原则,而是一种更 高境界的坚守,一种不曾剑拨 弩长,依旧扼守尊严的艺术。 柔和是内在的原则和外在的 弹性充满和谐的统一,柔和是 虚怀若谷的谦逊啊。不信,你 看看报上征婚广告净是征询 性格柔和的伴侣。人们希望目 光是柔和的,语调是柔和的, 面庞的线条是柔和的,身体的 张力是柔和的……

当我们轻轻念出"柔和" 这个词的时候,你会觉得有 一缕缕蓝色的温润,弥漫在 唇舌之间。

速度和技巧的掌握。书刊上有 不少教授柔和的小诀窍,比如 怎样让嗓音柔和,手势柔 和……我见了一个女孩子,为 了使性情显出柔和,在手心用 油笔写了大大的"慢"字,天 天描一遍,掌总是蓝的。以致 扬手时常吓人一跳,以为她练 了邪门武功。并为自己规定每 说一句话之前,在心中默数从 1 到 10……她除了让人感到 木讷和喜怒无常外,与柔和不 搭界。

一个人的心如若为柔 和,所有对外的柔和形式的 摹仿和操练,都是沙上楼阁。

看看天空和海洋吧。当它们最美丽和博大,最安宁和清洁的时候,它们是柔和的。只 有成长了自己的心,才会在不经意之间,收获了柔和。

有人追索柔和,以为那是

我们的声音柔和了,就更容易渗透到辽远的空间。我们的目光柔和了,就更轻灵地卷 起心扉的窗纱。我们的面庞柔和了,就更流畅地传达温暖的诚意。我们的身体柔和了,就 更准确地表明与人平等的信念。

柔和,是力量的内敛和高度自信的宁馨儿。愿你一定在某一个清晨,感觉出柔和像云雾一 般悄然袭身。

<sup>i</sup>中国作家

## 3.15 第 15 题

打开文档"E:\XSML\第三章素材\XS15.doc", 按照【样文 3-15】设置文档的格式并保存。

(1) 设置页面。页边距:上、下 3 厘米, 左 3.5 厘米、右 2.5 厘米; 装订线 1.2 厘米;纸 张大小: A4。

(2) 设置艺术字。标题"人生三境界"设置为艺术字,艺术字样式第 5 行第 4 列;字体: 宋体,右对齐;艺术字形:第 1 行第 2 列;艺术字字符间距:很松;字体环绕方式:浮于文字上。

(3)设置字体。将作者设置为黑体,正文设置为宋体,其中第二段设置为仿宋。

(4)设置字号。将标题设为 36 号;将作者设置为小三号;正文设置为五号。

(5)设置字体颜色。将第一段字体设为蓝色。

(6)对齐方式。将作者居中,正文两端对齐。

(7)段落缩进。首行缩进两个字符。

(8)首字下沉。将第一段中的"人"字首字下沉三行。

(9) 设置分栏格式。将正文第二段分两栏,加分隔线。

(10)设置边框(底纹)。正文最后一段设置为底纹,灰色-10%,边框阴影。

(11)插入文本框。在样文所示位置插入宽 6.91 厘米,高 3.03 厘米的文本框,填充和线 条颜色设为无,浮于文字上。

(12)插入图片。在文本框中插入图片,图片路径为"E:\XSML\第三章素材\rssjj.JPEG"。

(13)设置注脚(尾注或批注)。为"沲莉"添加尾注:中国作家。

(14)设置页眉/页码。按样文添加页眉文字,插入页码,并设置页眉、页码文本格式。

【样文 3-15】

池莉散文 2012年 - 2012年 - 2012年 - 2012年 - 2012年 - 2012年 - 2012年 - 2012年 - 2012年 - 2012年 - 2012年 - 2012年 - 2012年 - 20

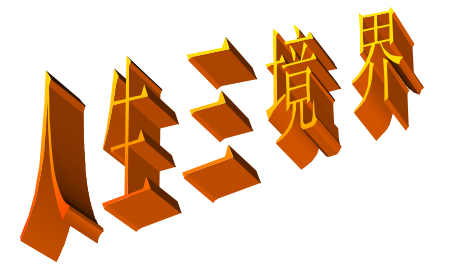

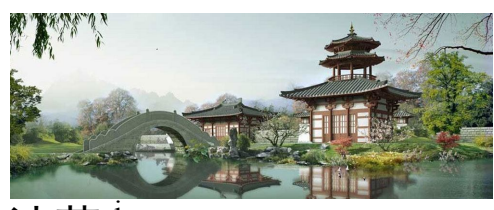

#### 池莉

生有三重境界,这三重境界可以用一段充满禅机的语言来说明,这段语言便是:看 山是山,看水是水;看山不是山,看水不是水;看山还是山,看水还是水。这就是 说一个人的人生之初纯洁无瑕,初识世界,一切都是新鲜的,眼睛看见什么就是什 么,人家告诉他这是山,他就认识了山,告诉他这是水,他就认识了水。 人

随着年龄渐长,经历的世事渐多,就发 现这个世界的问题了。这个世界问题越来越 多,越来越复杂,经常是黑白颠倒,是非混 淆,无理走遍天下,有理寸步难行,好人无 好报,恶人活千年。进入这个阶段,人是激 愤的,不平的,忧虑的,疑问的,警惕的, 复杂的。人不愿意再轻易地相信什么。人这 个时候看山也感慨,看水也叹息,借古讽今, 指桑骂槐。山自然不再是单纯的山,水自然 不再是单纯的水。一切的一切都是人的主观

意志的载体,所谓好风凭借力,送我上青云。 一个人倘若停留在人生的这一分阶段,那就 苦了这条性命了。人就会这山望了那山高, 不停地攀登,争强好胜,与人比较,怎么做 人,如何处世,绞尽脑汁,机关算尽,永无 满足的一天。因为这个世界原本就是一个圆 的,人外还有人,天外还有天,循环往复, 绿水长流。而人的生命是短暂的有限的,哪 里能够去与永恒和无限计较呢?

许多人到了人生的第二重境界就到了人生的终点。追求一生,劳碌一生,心高气傲一 生,最后发现自己并没有达到自己的理想,于是抱恨终生。但是有一些人通过自己的修炼, 终于把自己提升到了第三重人生境界。茅塞顿开,回归自然。人这个时候便会专心致志做 自己应该做的事情,不与旁人有任何计较。任你红尘滚滚,我自清风朗月。面对芜杂世俗 之事,一笑了之,了了有何不了。这个时候的人看山又是山,看水又是水了。正是:人本 是人,不必刻意去做人;世本是世,无须精心去处世;便也就是真正的做人与处世了。

<sup>i</sup>中国作家

### 3.16 第 16 题

打开文档"E:\XSML\第三章素材\XS16.doc",按照【样文 3-16】设置文档的格式并保存。

(1) 设置页面。页边距: 上、下 3 厘米, 左 3.5 厘米、右 2.5 厘米; 装订线 1.2 厘米; 纸 张大小:A4。

(2)设置艺术字。标题"春"设置为艺术字;艺术字样式第 5 行第 3 列,字体:隶书, 居中, 设置艺术字格式: 填充颜色绿色。

(3)设置字体。将作者设置为黑体,正文设置为宋体,其中第四、五、六段设置为楷体。

(4)设置字号。将作者设置为小三号,正文设置为五号。

(5)对齐方式。将作者居中,正文两端对齐。

(6)段落缩进。首行缩进两个字符。

(7)设置分栏格式。将正文第一段、第二段、第三段分两栏,加分隔线。

(8)设置边框(底纹)。正文第七、第八、第九段设置为底纹,灰色-10%,边框阴影。

(9)插入文本框。在样文所示位置插入宽 4 厘米,高 3 厘米的文本框;设置文本框格式: 线条与颜色为"无填充颜色",线条颜色为"黑色",虚实为"直线",粗细为"0.75 磅",版式 为"四周形"。

(10)插入图片。在文本框中插入图片,图片路径为"E:\XSML\第三章素材\ct.JPEG"。

(11)设置注脚(尾注或批注)。为"朱自清"添加尾注:中国作家。

(12)设置页眉/页码。按样文添加页眉文字,插入页码,并设置页眉、页码文本格式。

【样文 3-16】

朱自清散文 2008年 - 2009年 - 2009年 - 2009年 - 2009年 - 2009年 - 2009年 - 2009年 - 2009年 - 2009年 - 2009年 - 2009年 - 200

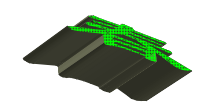

# 朱自清<sup>i</sup>

盼望着,盼望着,东风来了,春天的脚 步近了。一切都像刚睡醒的样子,欣欣然张 开了眼。山朗润起来了,水长起来了,太阳 的脸红起来了。

小草偷偷地从土里钻出来,嫩嫩的,绿 绿的。园子里,田野里,瞧去,一大片一大 片满是的。坐着,躺着,打两个滚,踢几脚 球, 赛几趟跑, 捉几回迷藏。风轻悄悄的, 草软绵绵的。

桃树、杏树、梨树,你不让我,我不让 你,都开满了花赶趟儿。红的像火,粉的像 霞,白的像雪。花里带着甜味,闭了眼,树 上仿佛已经满是桃儿、杏儿、梨儿。花下成 千成百的蜜蜂嗡嗡地闹着,大小的蝴蝶飞来 飞去。野花遍地是:杂样儿,有名字的,没 名字的,散在花从里,像眼睛,像星星,还 眨呀眨的。

"吹面不寒杨柳风",不错的,像母亲的手抚摸着你。风里带来些新翻的泥土的气息,混 着青草味,还有各种花的香,都在微微润湿的空气里酝酿。鸟儿将窠巢安在繁花嫩叶当中,高

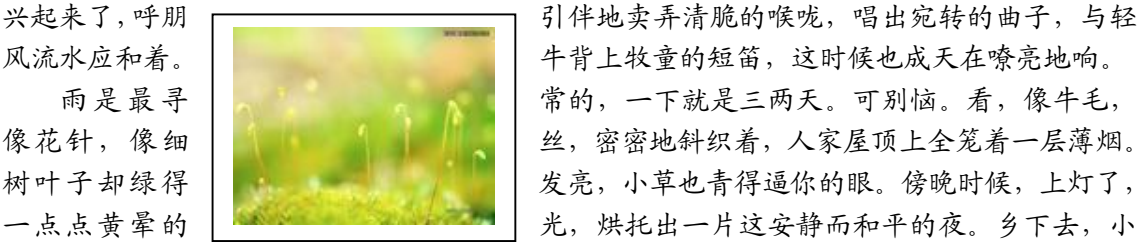

风流水应和着。 | 中背上牧童的短笛,这时候也成天在嘹亮地响。 雨 是 最 寻 常的,一下就是三两天。可别恼。看,像牛毛, 像花针,像细 | 2000 | 2000 | 2000 | 24,密密地斜织着,人家屋顶上全笼着一层薄烟。 树叶子却绿得 | 我 | 我亮,小草也青得逼你的眼。傍晚时候,上灯了, 一点点黄晕的 | 2000年 | 第2000年 | 光,烘托出一片这安静而和平的夜。乡下去,小

路上,石桥边,撑起伞慢慢走着的人;还有地里工作的农夫,披着蓑,戴着笠的。他们的草屋, 稀稀疏疏的在雨里静默着。

天上风筝渐渐多了, 地上孩子也多了。城里乡下, 家家户户, 老老小小, 他们也赶趟儿 似的,一个个都出来了。舒活舒活筋骨,抖擞抖擞精神,各做各的一份事去,"一年之计在于 春";刚起头儿,有的是工夫,有的是希望。

春天像刚落地的娃娃,从头到脚都是新的,它生长着。 春天像小姑娘,花枝招展的,笑着,走着。 春天像健壮的青年,有铁一般的胳膊和腰脚,他领着我们上前去。

<sup>i</sup>中国作家

#### 3.17 第 17 题

打开文档"E:\XSML\第三章素材\XS17.doc",按照【样文 3-17】设置文档的格式并保存。

(1) 设置页面。页边距: 上、下 3 厘米, 左 3.5 厘米、右 2.5 厘米; 装订线 1.2 厘米; 纸 张大小: A4。

(2) 设置艺术字。标题"溪流"设置为艺术字,艺术字样式: 第 3 行第 4 列;字体: 行 楷,居中。用鼠标拖动到所需形状。

(3)设置字体。将标题设置为华文行楷,将作者设置为黑体,正文设置为宋体。

(4) 设置字号。将标题设置为 36 号, 将作者设置为小三号, 正文设置为五号。

(5)对齐方式。将作者居中,正文两端对齐。

(6)段落缩进。首行缩进两个字符。

(7)设置分栏格式。将正文分三栏,加分隔线。

(8)设置边框(底纹)。正文第一段、第二段、第六段设置为底纹,灰色-10%,边框 阴影。

(9)插入文本框。在样文所示位置插入宽 3.67 厘米,高 3.01 厘米的文本框;设置文本 框格式: 颜色与线条为"无填充颜色",线条颜色为"无",版式为"四周形";在样文所示位 置插入宽 3.2 厘米,高 2.5 厘米的文本框,设置文本框格式:颜色与线条为"无填充颜色",线 条颜色为"无",版式为"浮于文字上方"。

(10)插入图片。在文本框中插入图片,图片路径为"E:\XSML\第三章素材\xl.JPEG"和

#### "E:\XSML\第三章素材\YFQYT1.JPEG"。

(11)设置注脚(尾注或批注)。为"贾平凹"添加尾注:中国作家。

(12)设置页眉/页码。按样文添加页眉文字,插入页码,并设置页眉、页码文本格式。

【样文 3-17】

贾平凹散文 第 2 页

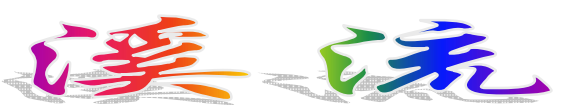

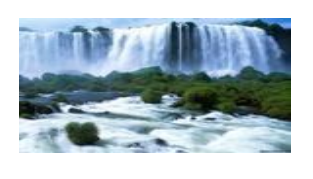

我愈来愈爱着生我养 我的土地了。 就像山地里纵纵横横 的沟岔一样,就像山地里 有着形形色色的花木一 样,我一写山,似乎思路 就开了,文笔也活了。

甚至觉得,我的生命, 我的笔命,就是那山溪哩。 虽然在莽莽的山的世界里, 它只是那么柔得可怜,细得 伤感的一股儿水流。

我常常这么想:天上的 雨落在地上,或许会成洪波, 但它来自云里;溪是有根的, 它凉凉地扎在山峰之下。人 都说山是庄严的,几乎是死 寂的,其实这是错了。它最 有着内涵,最有着活力;那 山下一定是有着很大很大的 海的,永远在蕴涵的感情, 永远是不安宁,表现着的, 恐怕便是这小溪了。

或许,它是从石缝里一 滴儿一滴儿渗出来的;或许,

是从小草的根下一个泡儿一 个泡儿冒出来的。但是,太 阳晒不干、黄风刮不跑的。 天性是那么晶莹,气息是那 么清新;它一出来,便宣告 了它的生命,寻着自己的道 路要流动了。

贾平凹 <sup>i</sup>

正因为寻着自己的道 路,它的步伐是艰辛的。然 而,它从石板上滑下,便有 了自己的铜的韵味的声音; 它从石崖上跌落,便有了自 己白练般的颜色,它回旋在 穴潭之中,便有了自己叵不 可测的深沉。

它终于慢慢地大起来 了,要走更远的道儿;它流 过了石川,流过了草地,流 过了竹林,它要拜访所有的 山岭,叩问每一次石头,有 时会突然潜入河床的沙石之 下去了呢。于是,轻风给了 它的柔情,鲜花给了它的芬 芳,竹林给了它的凉绿,那 多情的游鱼,那斑斓的卵石,

也给它增添了美的色彩。

它在流着,流着。它要 流到哪里去呢?我想,山既 然给了它的生命,它该是充 实的,富有的;或许,它是 做一颗露珠儿去滋润花瓣, 深入到枝叶里了, 使草木的 绿素传送;或许,它竟能掀 翻一坯污泥,拔脱了一从腐 根呢。那么,让它流去吧, 山地这么大,这么复杂,只 要它流,它探索,它就有了 自己的路子。

我是这么想的,我提醒 着我,我鼓励着我,我便将 它写成了淡淡的文字,聊作 这本小书的小序了。

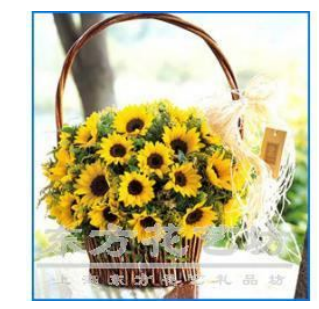

<sup>i</sup>中国作家

### 3.18 第 18 题

打开文档"E:\XSML\第三章素材\XS18.doc", 按照【样文 3-18】设置文档的格式并保存。

(1)设置页面。纸张大小:自定义大小:宽度 19.6 厘米,高度 21 厘米;页边距:上、 下 2.64 厘米, 左、右 2.89 厘米; 页眉 1.75 厘米, 页脚 2 厘米。

(2) 设置艺术字。标题"我国古书之最"设置为艺术字:艺术字样式第 2 行第 4 列,字 体: 隶书, 居中, 艺术字形状: 桥形, 阴影: 阴影样式 14, 艺术字填充色: 预设, 心如止水; 按样文调整艺术字的大小和位置。

(3)设置分栏格式。将正文分两栏。

(4) 设置边框(底纹)。设置页面如样文所示的"艺术型"边框。

(5)插入文本框。在样文所示位置插入一个宽度 5.82 厘米,高度 8.12 厘米的文本框。

(6)插入图片。在文本框中插入图片,图片为 E:\XSML\第三章素材\meihua.wmf。

(7)设置注脚(尾注或批注)。为"《春秋》"添加批注:"儒家经典之一,相传孔子根据 鲁国的编年史修订而成"。

(8)设置页眉/页码。按样文添加页眉文字,并设置页眉文本的格式。

【样文 3-18】

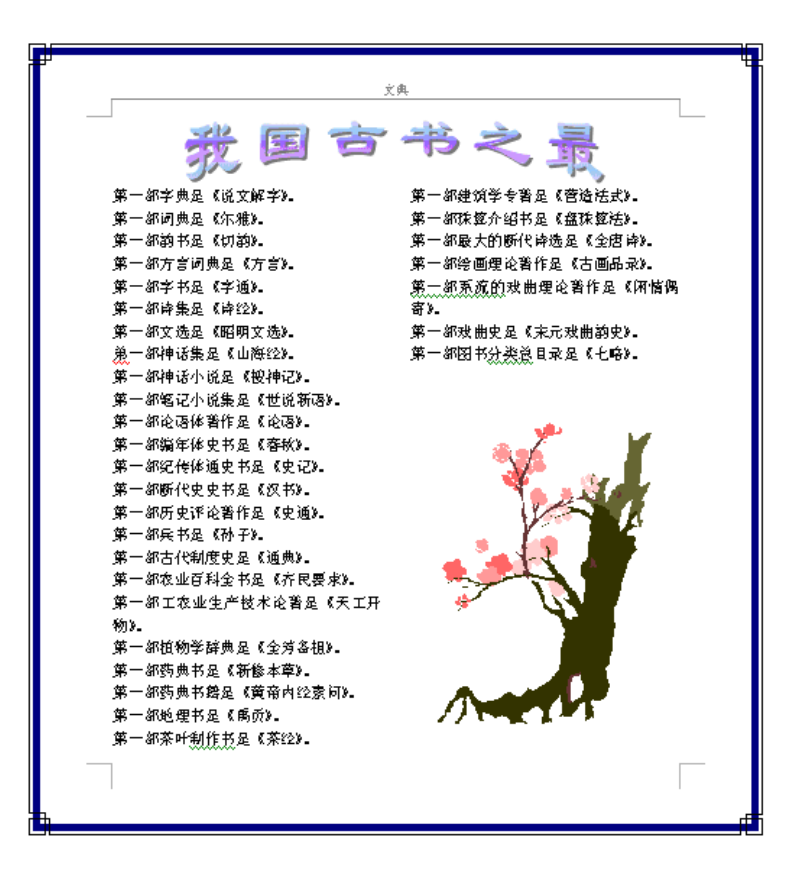